## 附件 **3** 抽签软件使用说明(考生版)

一、在 QQ 群中保存老师分享的"抽签助手"小程序二维码图片,打 开微信扫描二维码,打开"抽签助手"小程序,点击"开始抽签"。

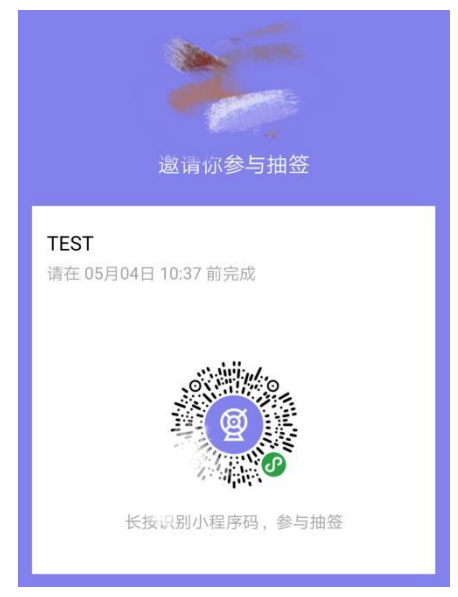

二、按要求填写姓名、手机号、考生编号(在学号栏填写),点击"确 定"。

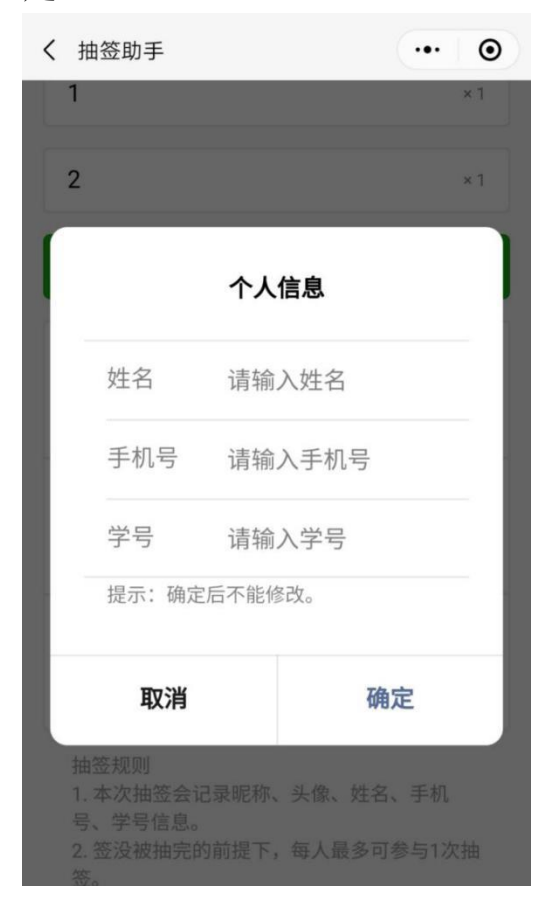

## 三、得到抽签结果。

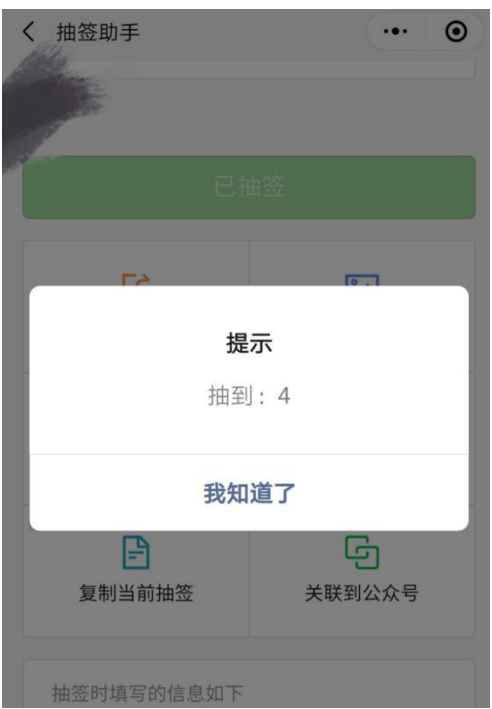